## **Operator's Guide**

English

# FMD-3200/FMD-3200-BB/FMD-3300

The purpose of this guide is to provide the basic operation for this equipment. For more detailed information, see the Operator's Manual.

All brand and product names are trademarks, registered trademarks or service marks of their respective holders

#### **Controls**

The system can be operated with the controls or the trackball module. The procedures in this operator's guide use the trackball module.

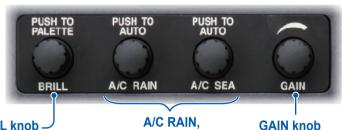

#### **BRILL** knob

Rotate: Adjust brilliance of FURUNO monitor

Push: Select display palette.

#### A/C RAIN. A/C SEA knob

No use.

#### Alert status LED

The color and state of the LED change according to alert status.

- Green, lighting: Normal operation status; no alerts generated.
- Red, flashing: Alert generated (not acknowledged).
- Red. lighting: Alert generated and acknowledged.

#### **VRM** rotary encoder

Adjust active VRM.

VRM 1: Activate, deactivate VRM1.

VRM 2: Activate, deactivate VRM2.

#### **POWER switch**

Turn the system on/off. (This control does not switch the monitor on/off.)

#### **EBL** rotary encoder

Adjust active EBL.

EBL 1: Activate, deactivate EBL1.

EBL 2: Activate, deactivate EBL2.

**USB** port

Connect USB flash memory.

#### Trackball module

VIEW/

HIDE

ACQ/

ACT

TARGET

DATA

**TARGET** 

CANCEL

Operates like a PC mouse.

#### **ALARM ACK kev**

Alert acknowledgement for alerts generated by chart, navigation, etc.

Access functions on the Instant Access Bar.

- Rotate: Select item.
- Push: Confirm selection.

#### **ESC** key

Go back one step in the current sequence.

# **Instant Access knob**

#### Kevboard

A keyboard for entering alphanumeric data.

Adjust the gain of

the radar picture.

#### MFD key

Toggle ECDIS and Conning modes.

#### **UNDO** kev

Undo the last operation, when creating a route and user chart.

#### **RANGE** kev

Select the chart scale.

#### **VIEW/HIDE** key

Show/hide the Instant Access Bar and Route Information box.

#### ACQ kev

Activate cursor-selected sleeping AIS target.

#### **TARGET DATA key**

Display the detailed target data for selected TT, AIS target.

#### **TARGET CANCEL key**

Sleep cursor-selected AIS target.

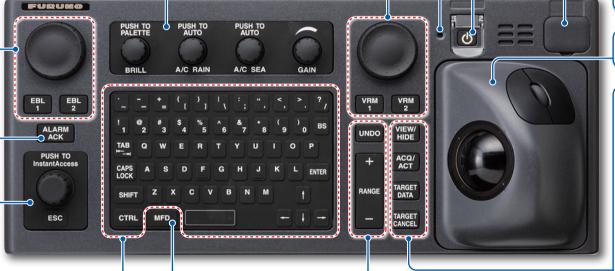

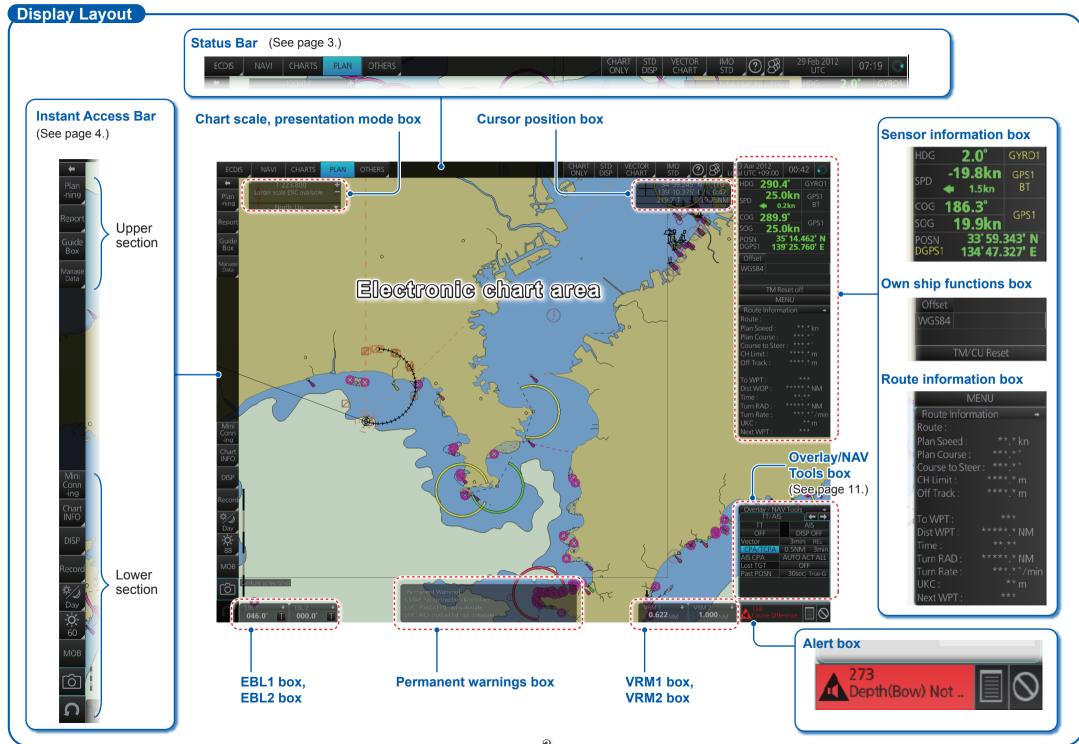

#### **Status Bar**

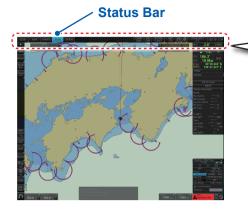

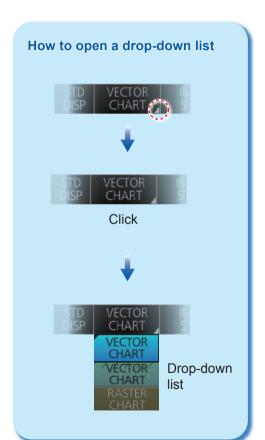

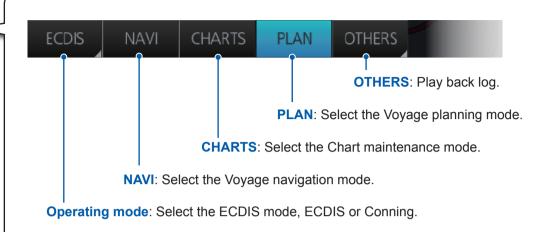

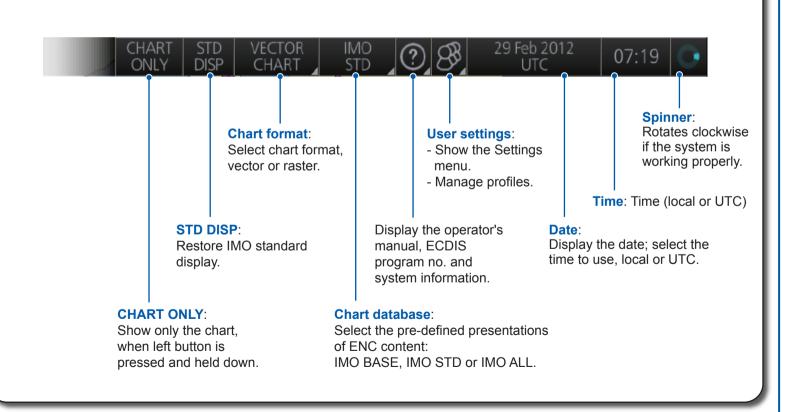

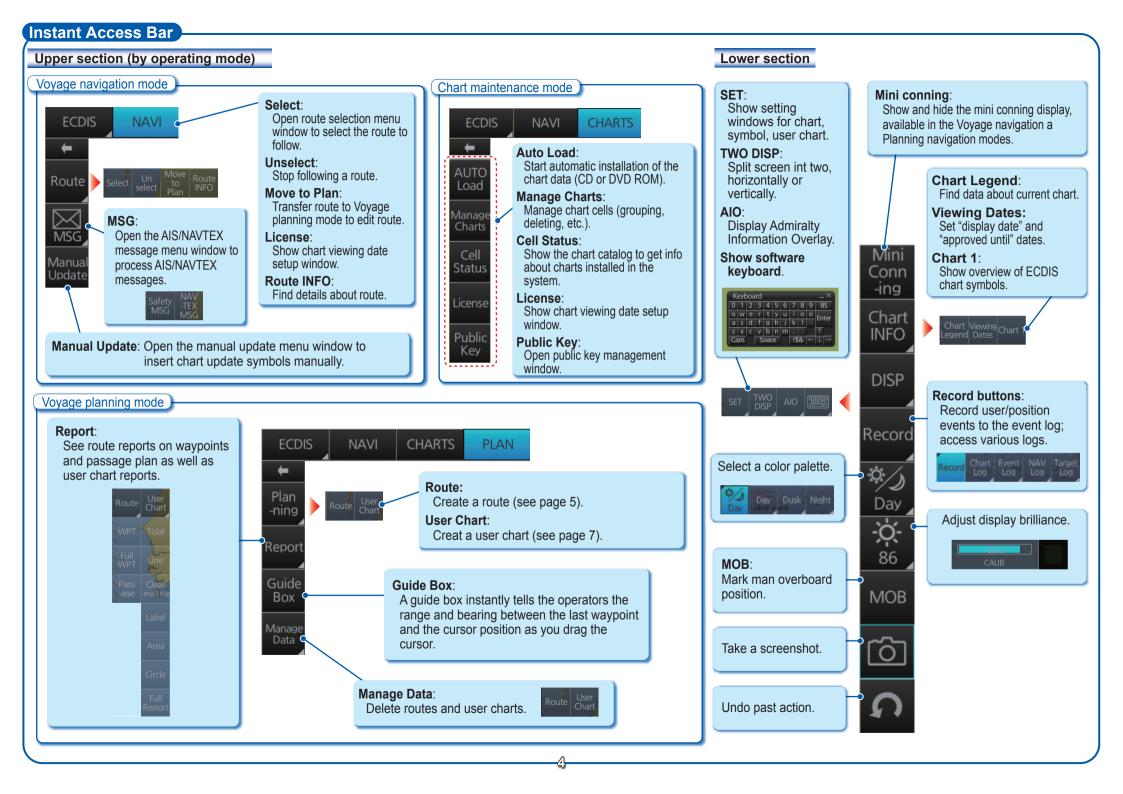

#### Routes

#### How to create a route

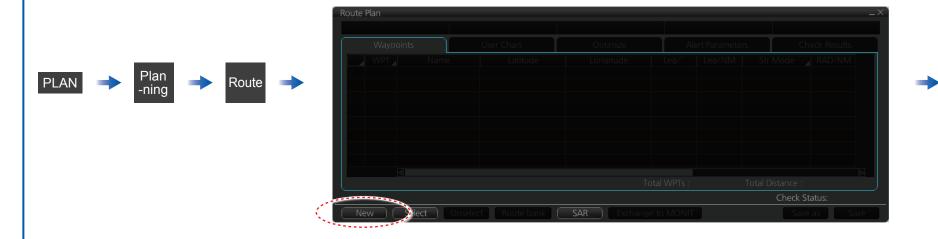

final waypoint; select

[Finish].

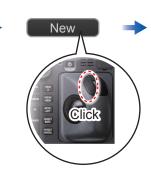

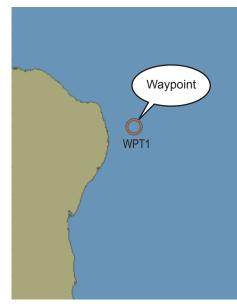

Left-click a position to mark a waypoint.

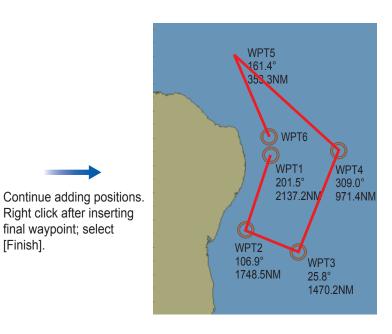

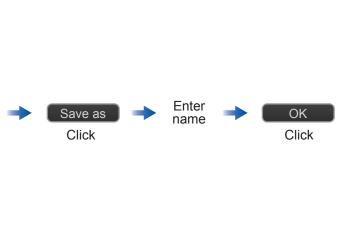

#### Routes (con't.)

#### How to select a route to navigate

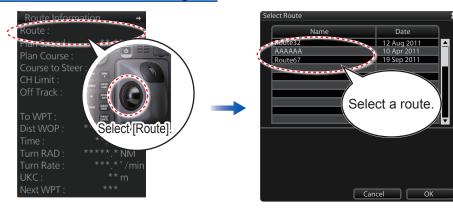

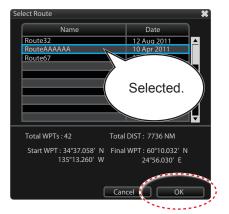

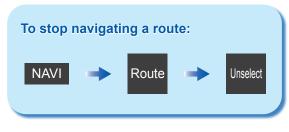

#### How to view route waypoint information

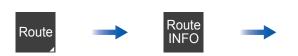

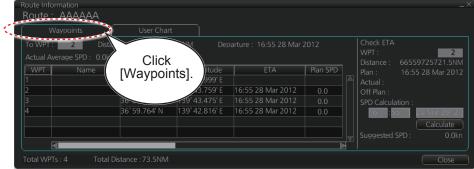

#### How to delete a route

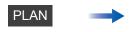

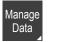

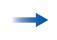

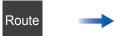

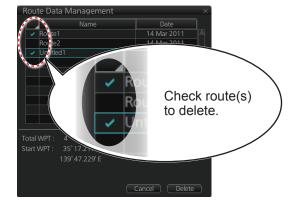

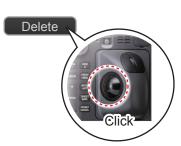

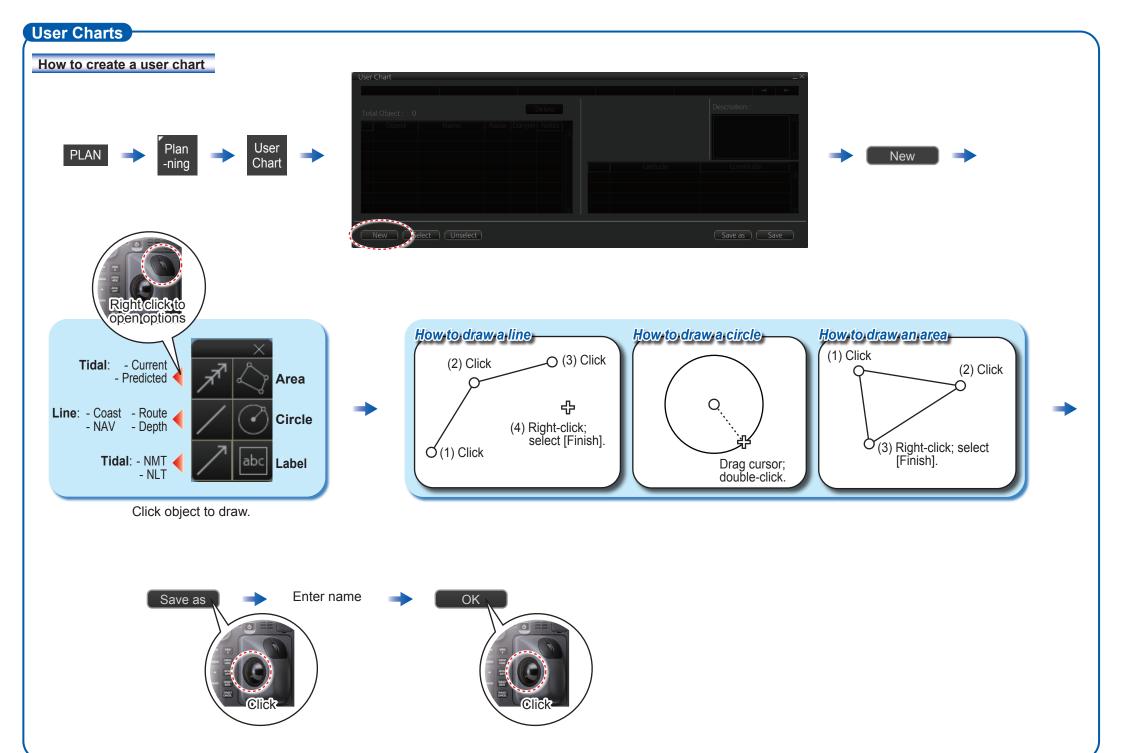

### User Charts(con't)

#### How to select objects to display in user chart

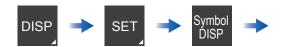

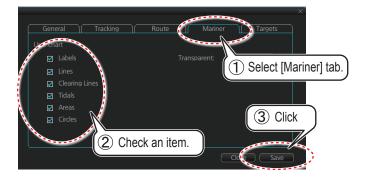

#### How to link a user chart to a route

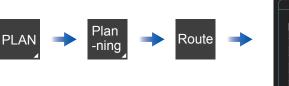

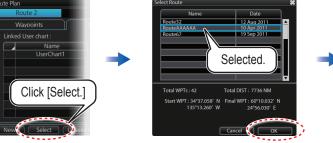

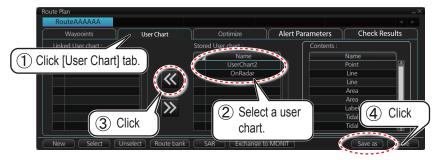

#### How to delete objects from a user chart

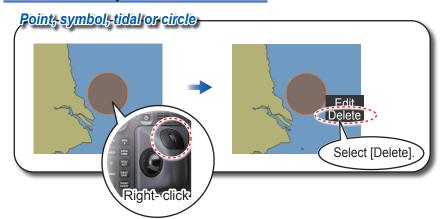

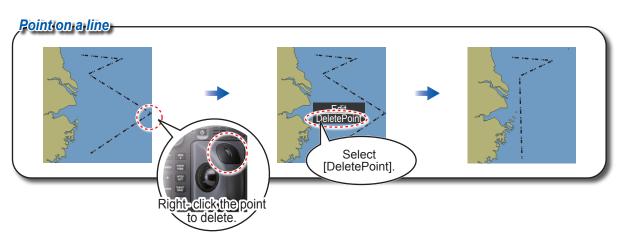

#### How to delete user charts

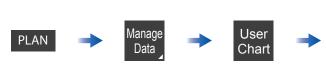

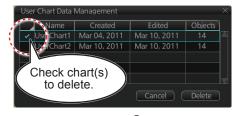

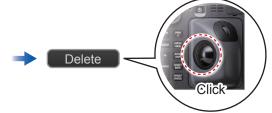

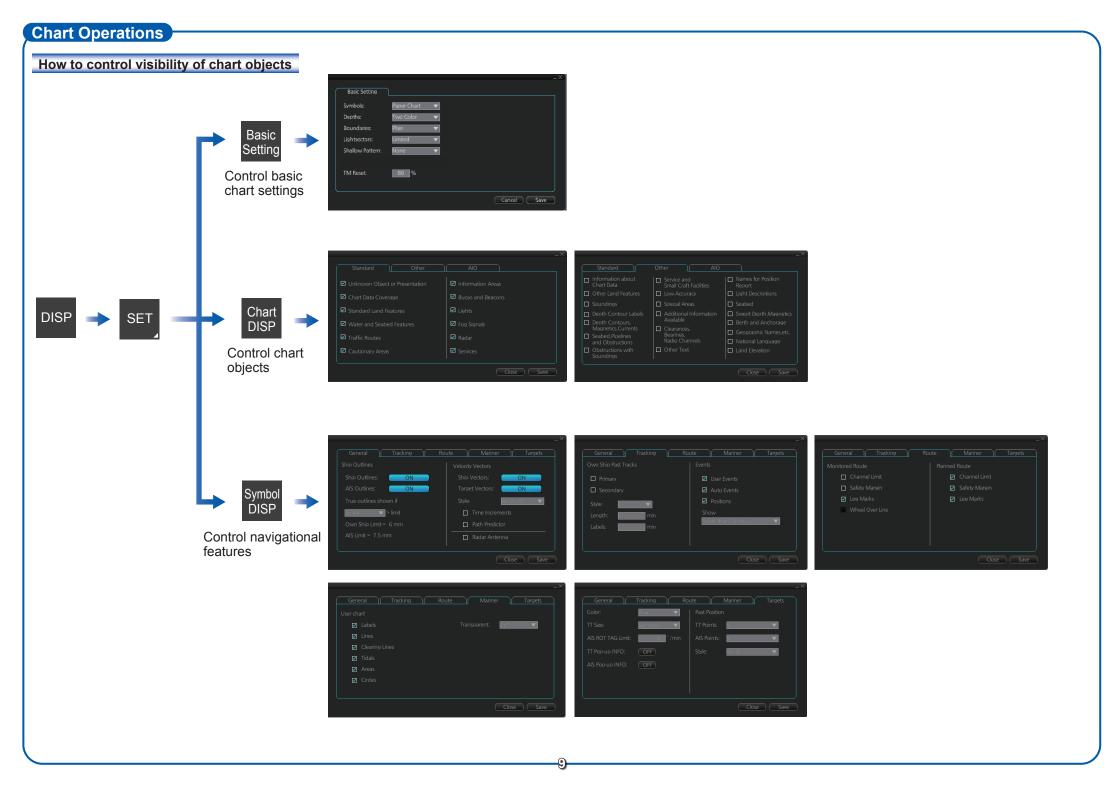

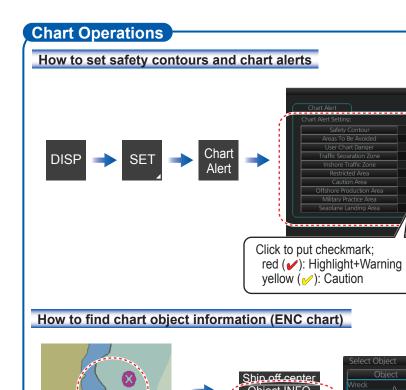

## How to set Display date and Approved until dates

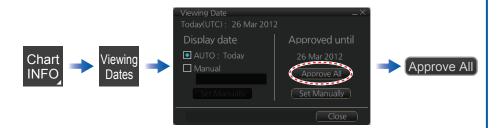

1 Select object from Drawing type.

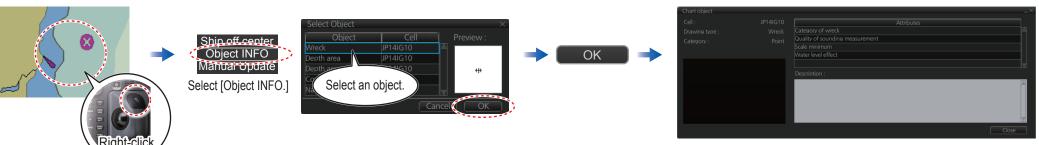

Set safety

depths here.

#### How to manually insert a "new" chart object

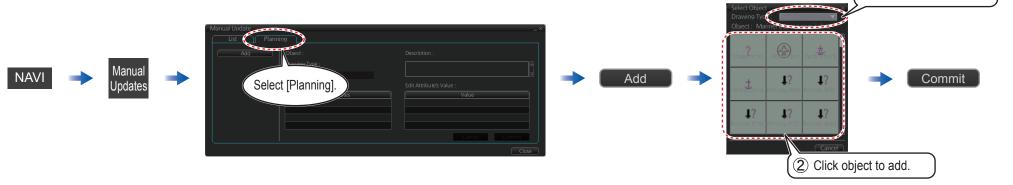

#### **TT/AIS Operations**

#### How to find target info

Put the cursor on the target and push the left button to show target data.

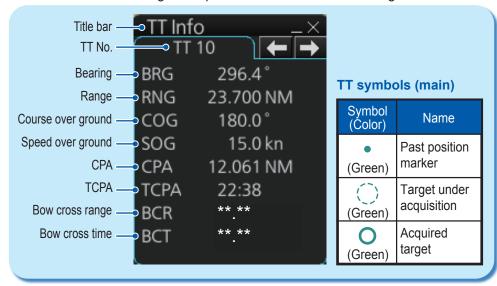

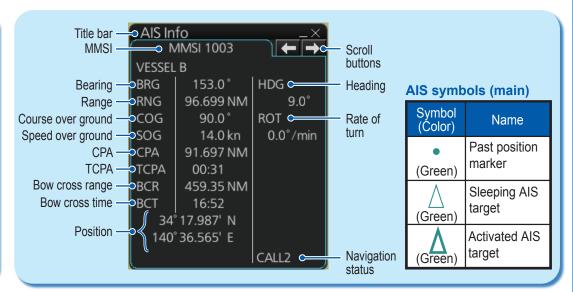

#### How to set up TT and AIS on the TT/AIS page in Overlay/NAV Tools box

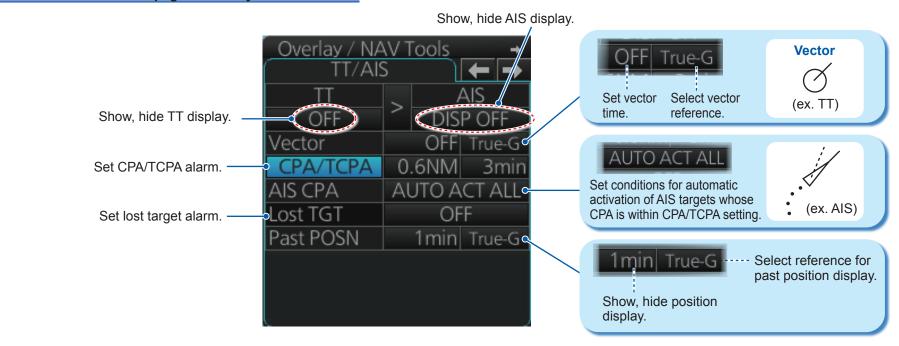

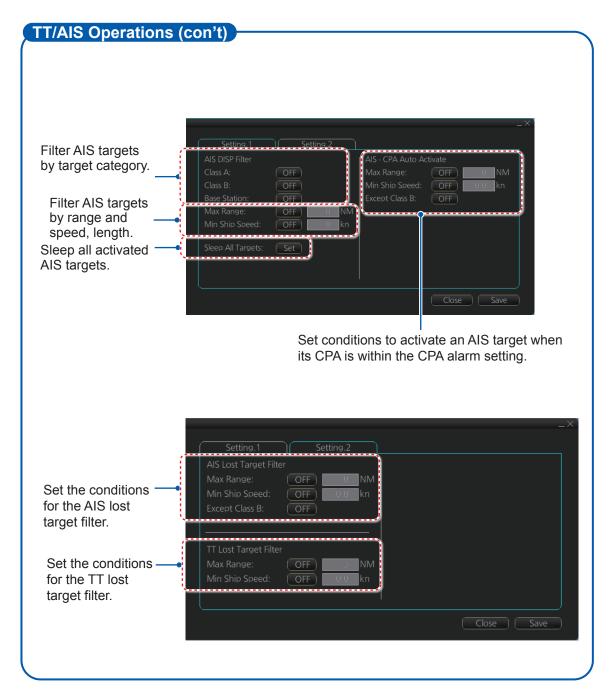

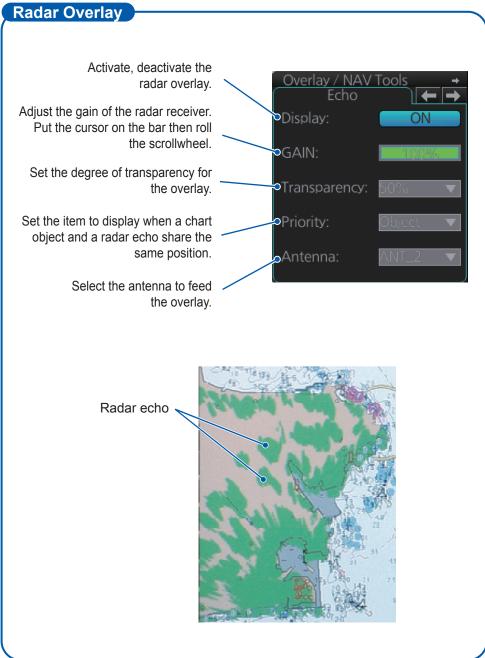

PUB. NO. OSE-44730-A (1204, DAMI) FMD-3200/3200-BB/3300

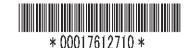